# Automation Interface 512

Software of the KLIPPEL ANALYZER SYSTEM (Document Revision 2.1)

### **BENEFITS**

- Integrate Klippel with other Hardand Software
- Speed up repetitive tasks
- Simplify user interface
- Automate task sequences
- Convert Klippel Results to any format you like
- Use one of many Script and Programming environments supported

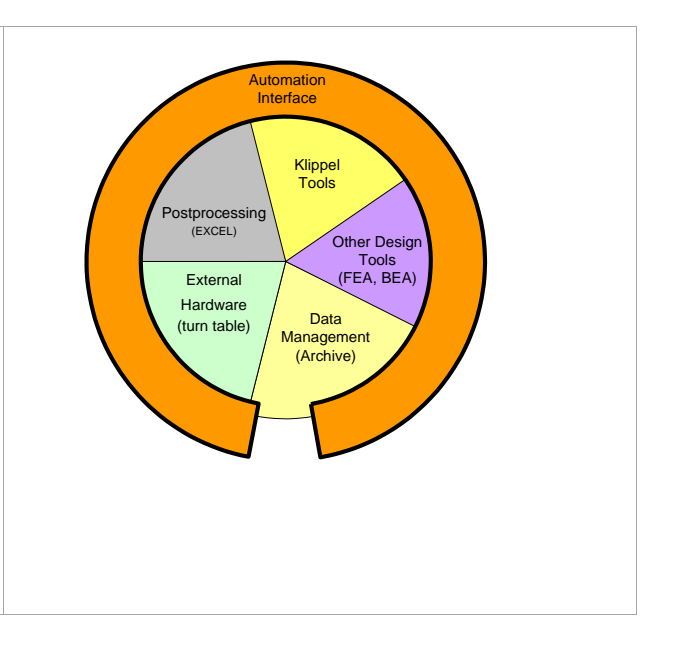

The Klippel Automation Interface provides programmers access to Klippel measurements and simulations and to the databases that store settings and results. The COM/ActiveX interface can be used in many programming and script environments, such as Visual Basic 6, Visual Basic.NET, C#, Delphi or other containers like Microsoft Excel.

All measurement and simulation modules can be used standalone and provide immediate access to setup, operation control and results. They also support automatic data binding to a Klippel database and to Klippel display components included in the Automation Interface.

With little programming effort, repetitive tasks can be automated, simplified and integrated with other programs. Modern programming environments provide the tools to quickly create a custom User Interface that makes specific tasks easy and avoids mistakes by the operator.

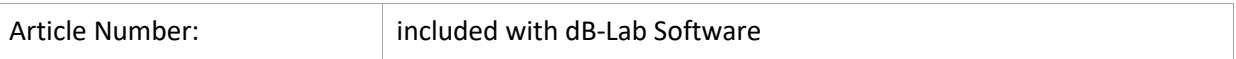

### **CONTENT:**

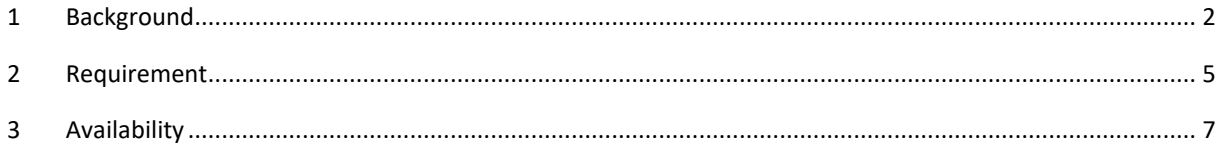

# **1 Background**

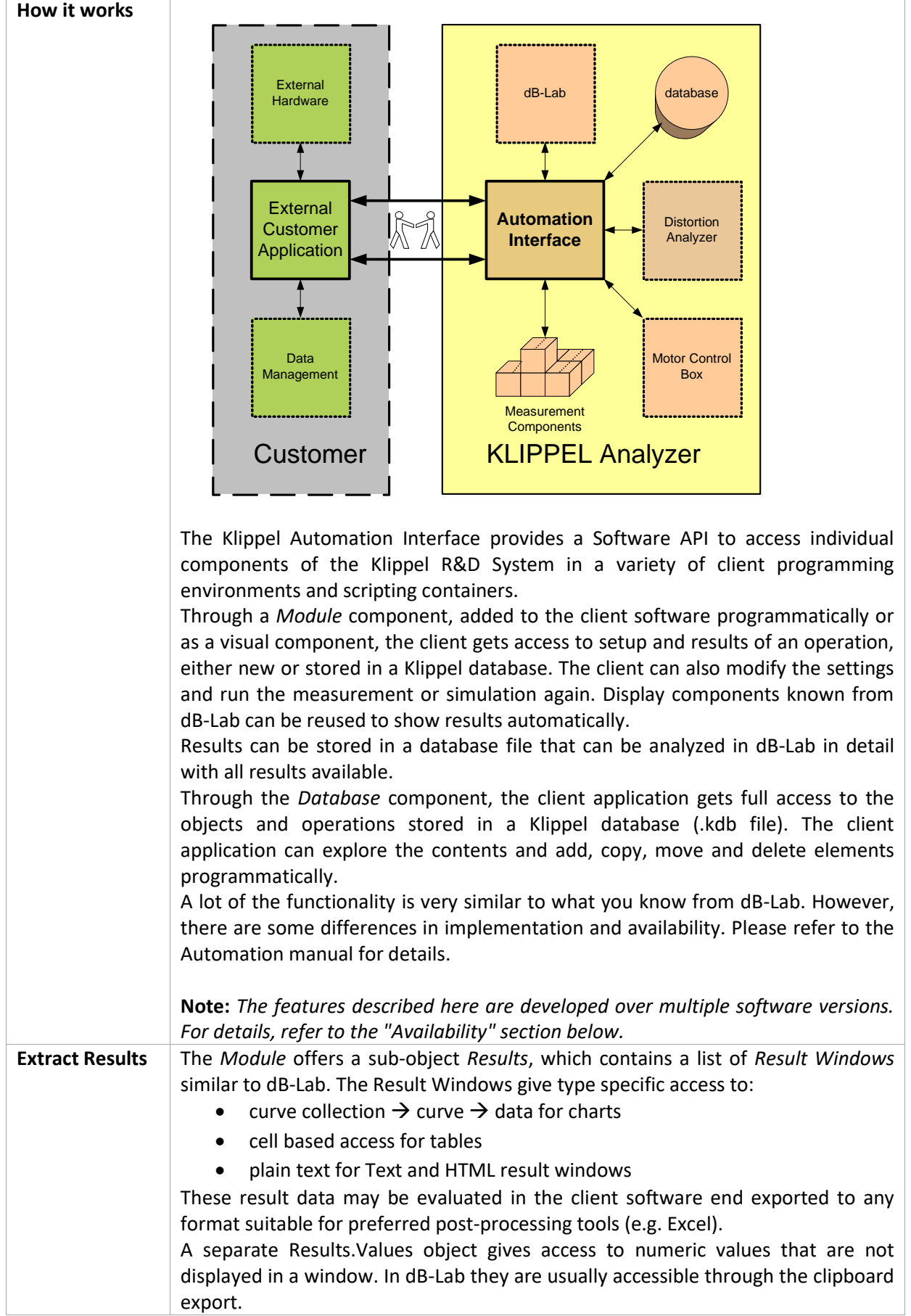

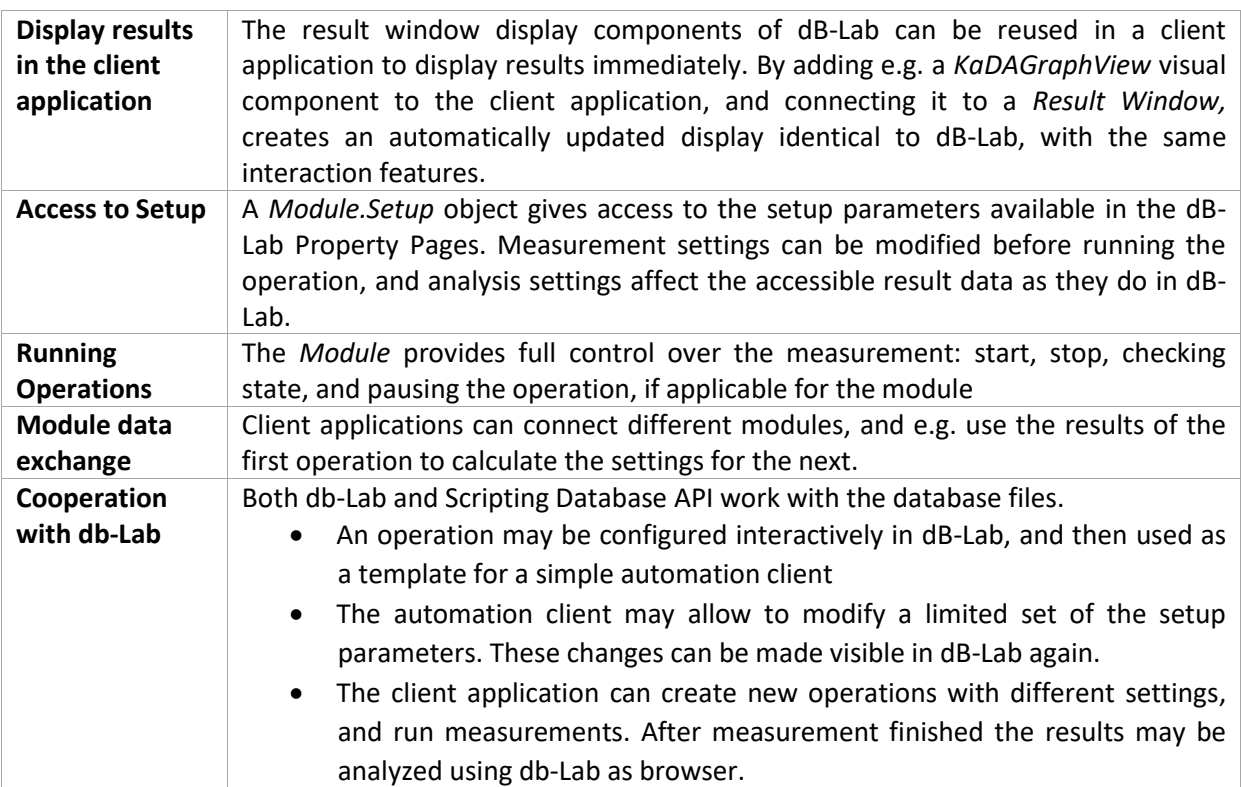

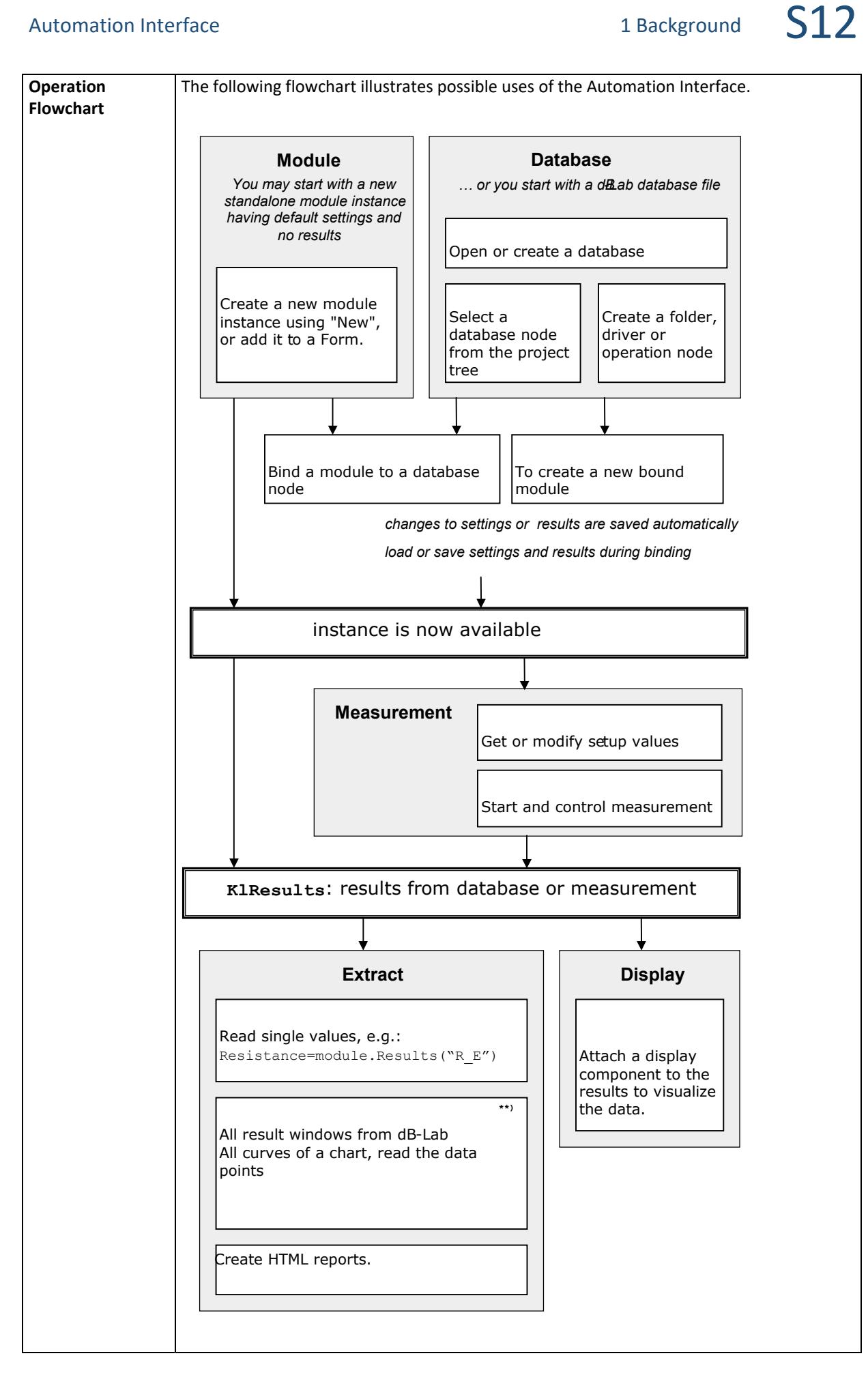

# **2 Requirement**

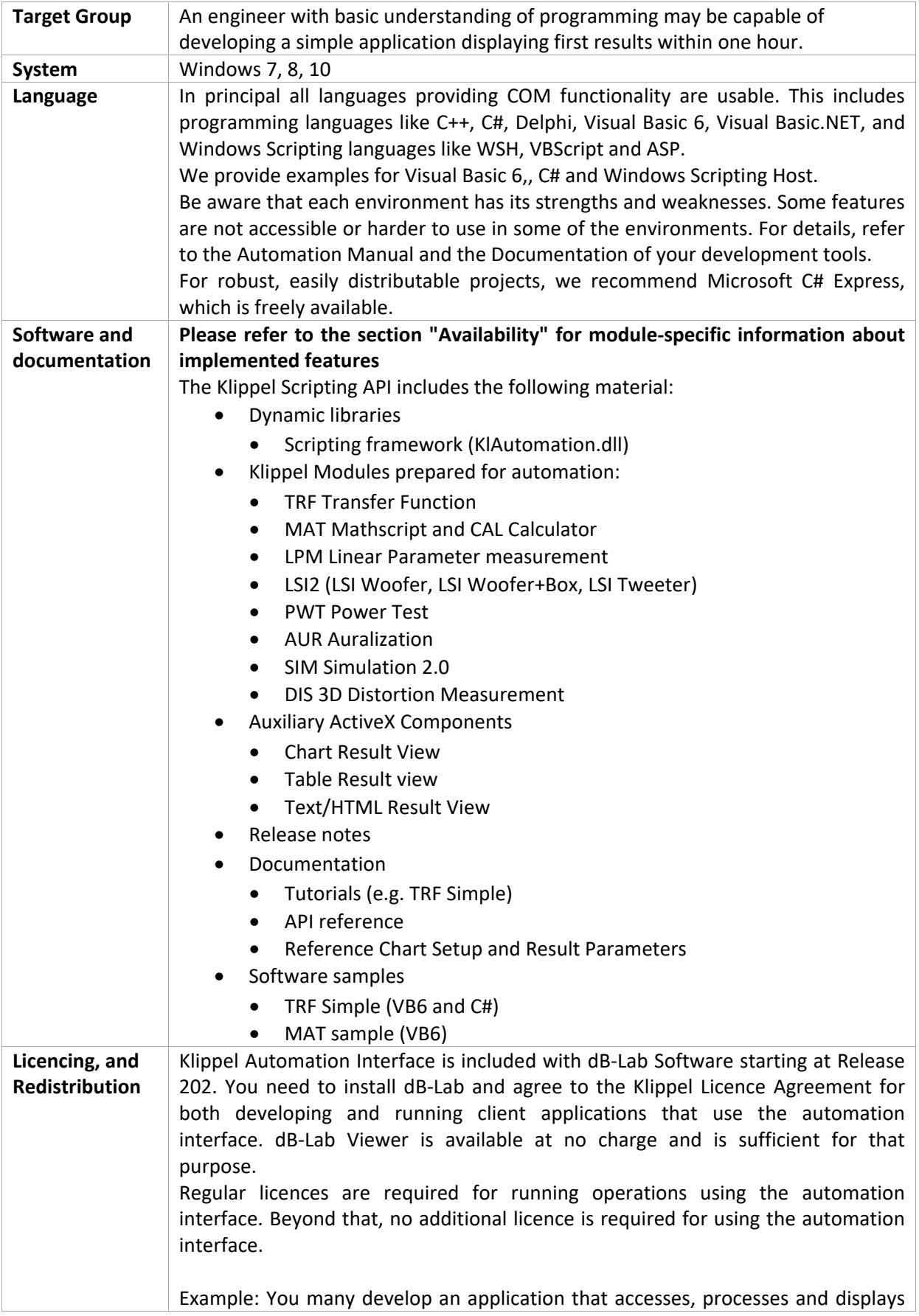

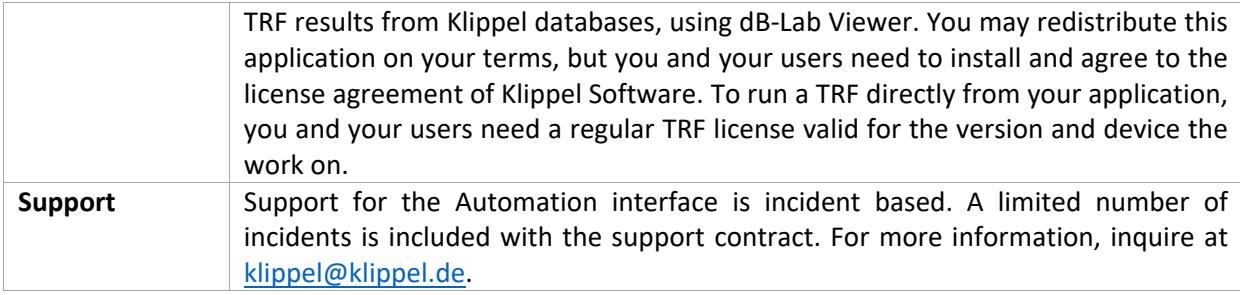

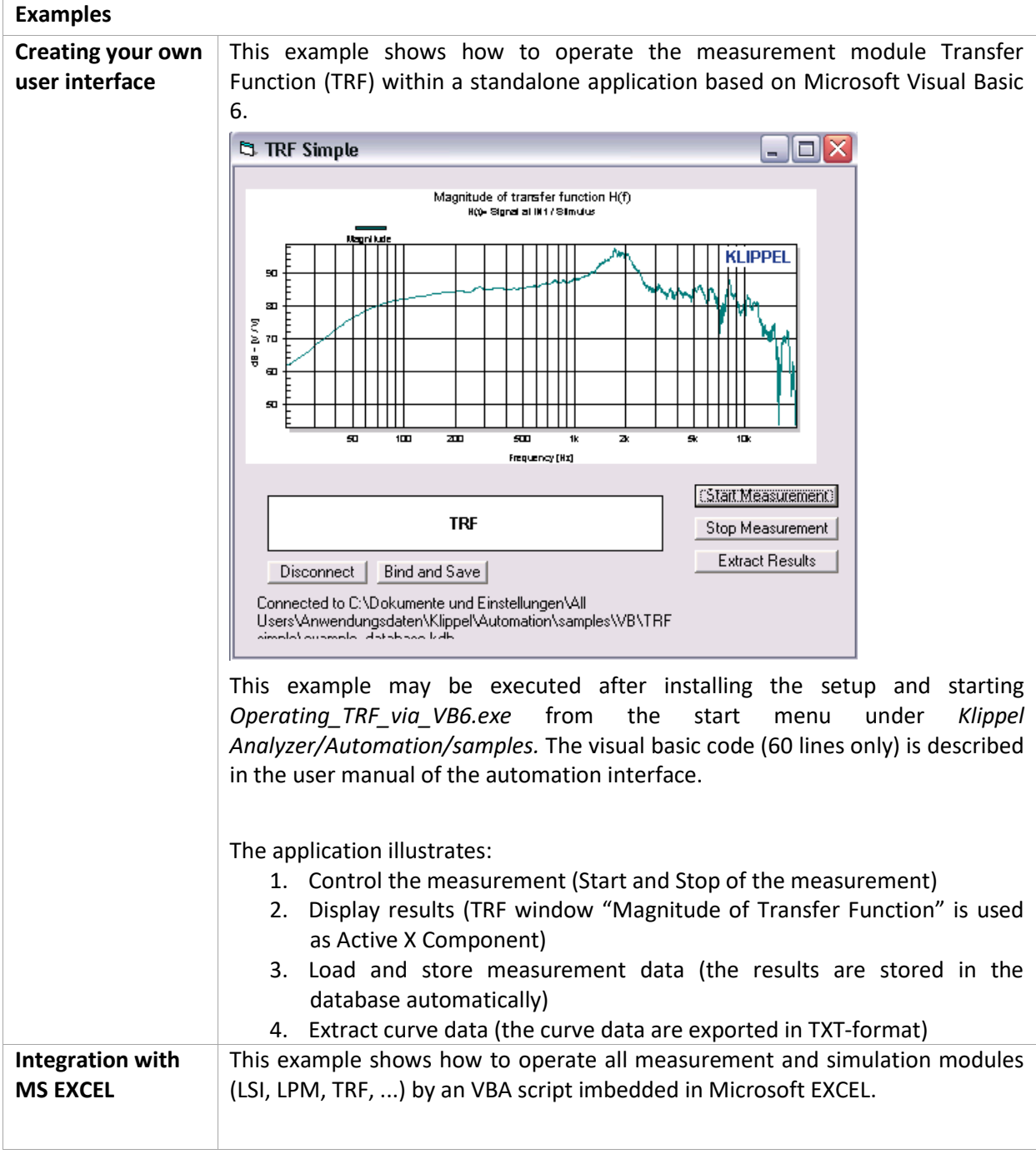

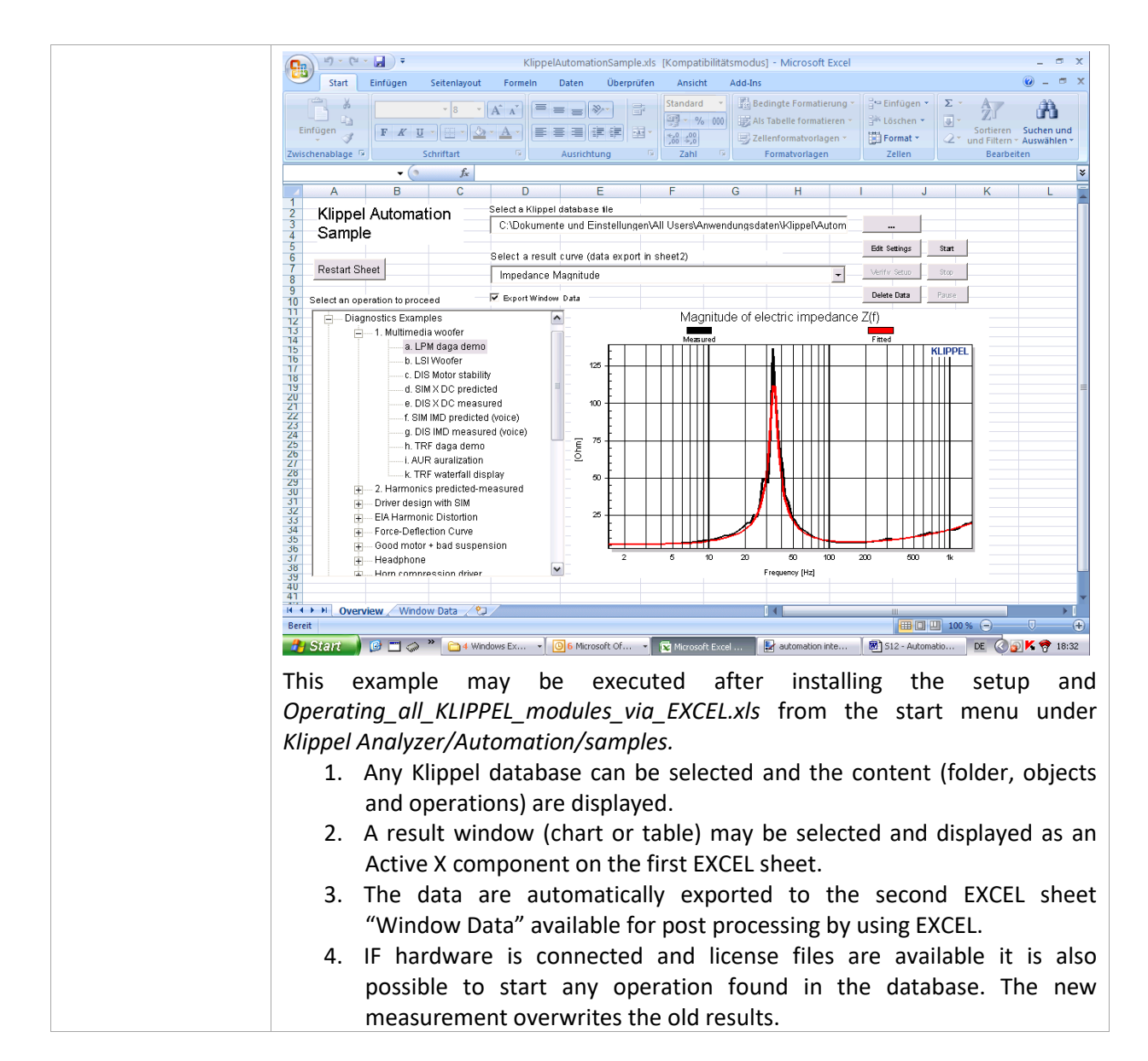

### **3 Availability**

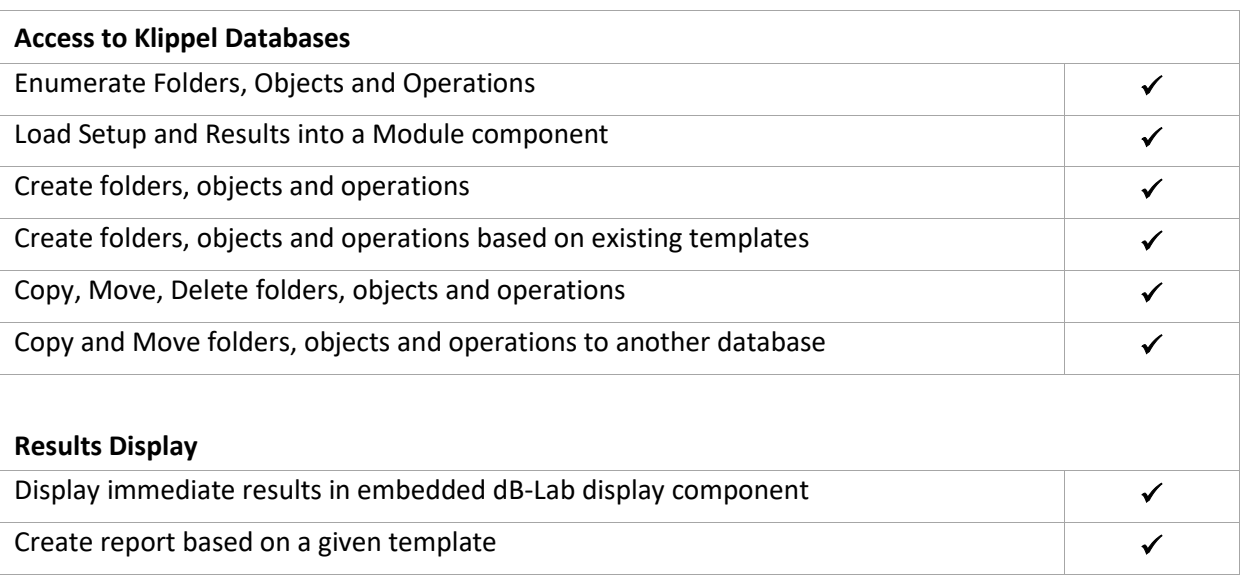

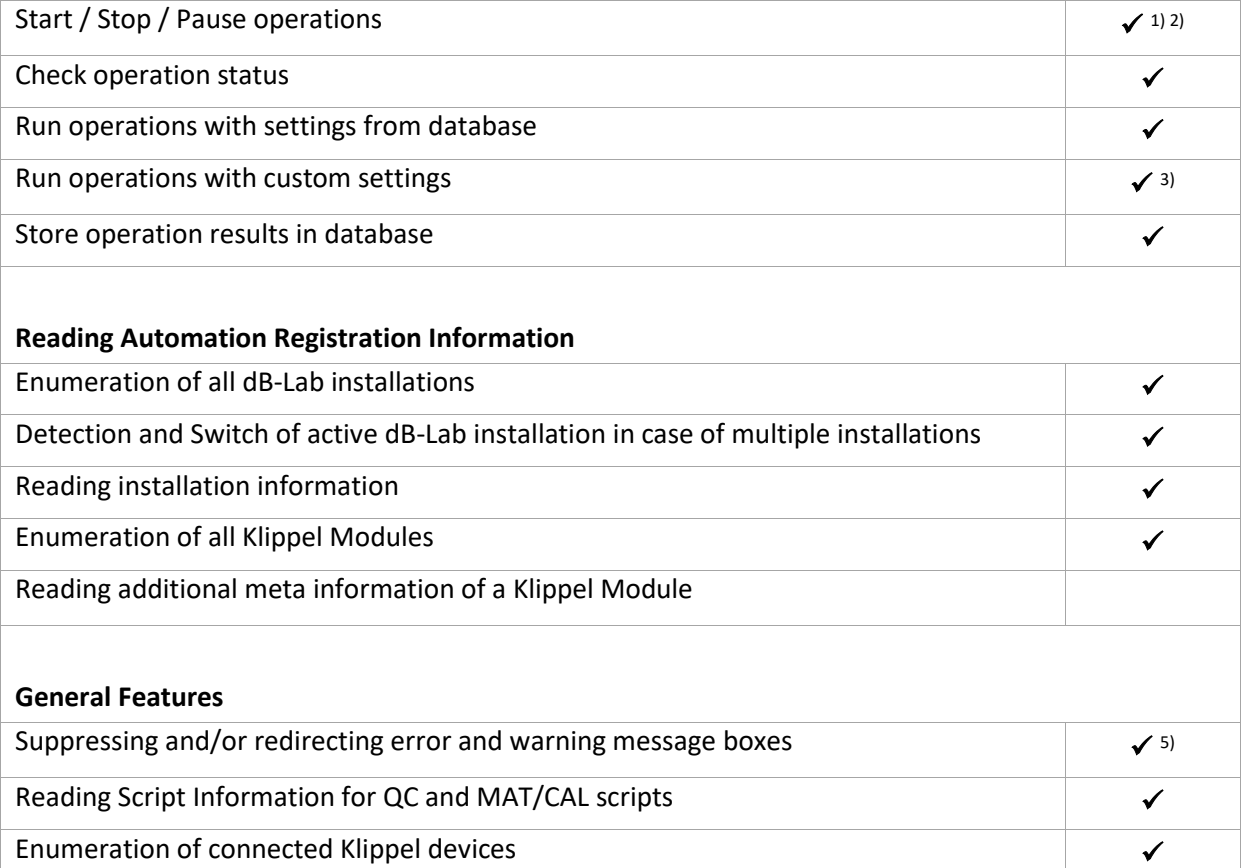

Enumeration of available licensed devices for a particular Klippel Module  $\checkmark$ 

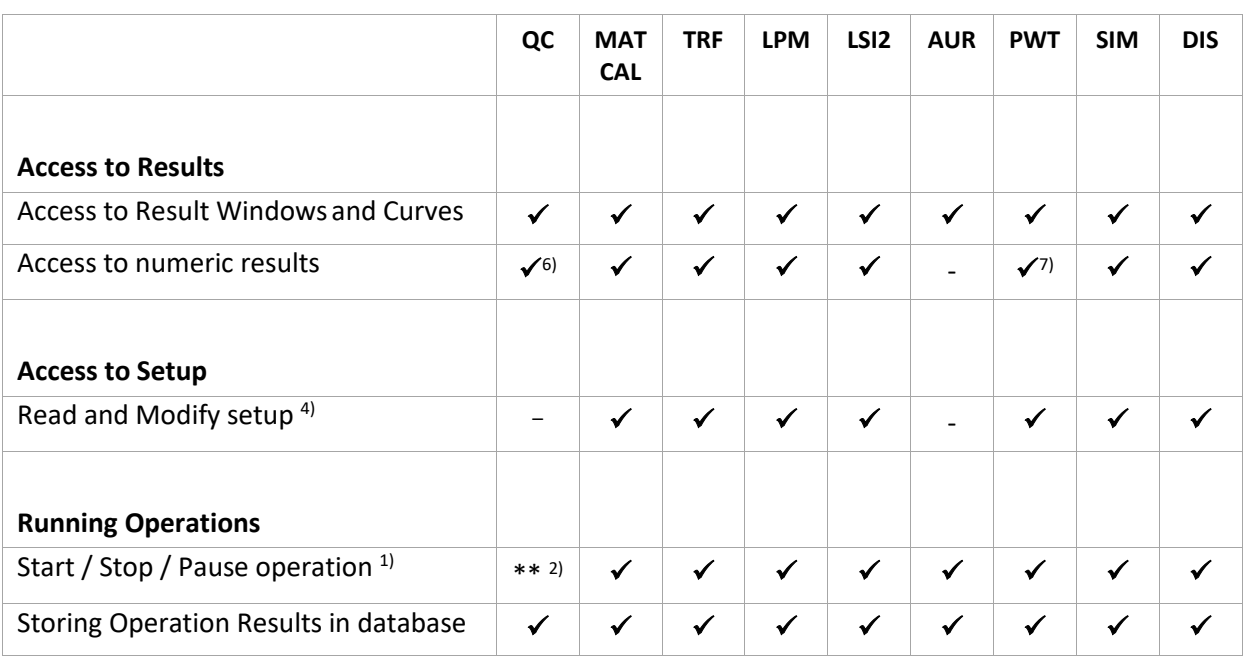

- ‐ available
- planned
- \*\* planned for a future release. Availability not guaranteed
- n/a not applicable
- ‐ not available
- 1) Pause / Stop are subject to availability in the module. A measurement state change is signaled by an event to the user application.
- 2) QC Module: Basic measurement control is usually **not** sufficient for automating a QC production test. For QC automation requirements, please contact Klippel.
- 3) Requires "Modify Setup" to be available for the module, see second table
- 4) Modifying setup during a running measurement is not supported, even though it is possible in dB-Lab for selected parameters in some modules.
- 5) Errors and warnings documented in the manual can be suppressed automatically when running under Automation. Some regular warnings can be suppressed by configuring the operation accordingly (e.g. deleting results before starting an operation). There might be outstanding special errors which are not covered today by this current solution. The error handling may be implemented in the user application using error codes for error identification. Klippel error, warning and info messages are provided as far as documented in the module specific manual.
- 6) See Klippel Automation QC Specification for more details
- 7) DUTs can be switched programmatically. The access to the results is always related to the current active DUT.

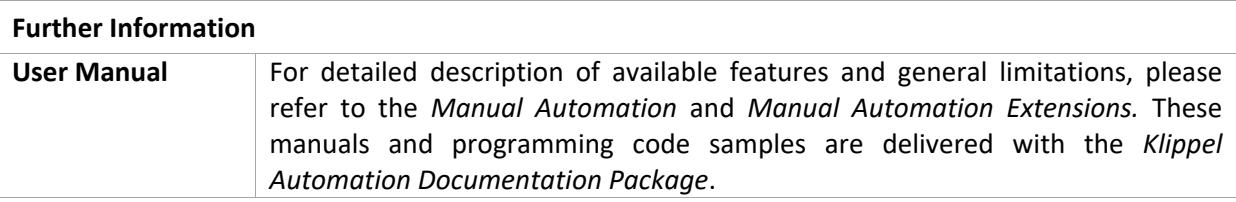

Find explanations for symbols at:

http://www.klippel.de/know‐how/literature.html

Last updated: July 08, 2019

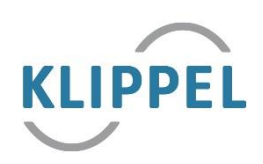